#### **BAB V**

### **IMPLEMENTASI DAN PENGUJIAN**

#### **5.1 HASIL IMPLEMENTASI**

Pada tahap ini penulis mengimplementasikan hasil rancangan yang telah dibuat pada tahap sebelumnya. Implementasi yang dimaksud adalah proses menterjemahkan rancangan menjadi suatu sistem atau perangkat lunak. Implementasi merupakan kegiatan merubah rancangan program menjadi program yang dapat dieksekusi. Kegiatan ini memadukan rancangan basis data, rancangan antar muka dan algoritma program menjadi satu kesatuan yang berfungsi sebagai media pengolahan data. Adapun hasil implementasi dari rancangan perancangan sistem informasi penjualan adalah sebagai berikut :

1. Tampilan Rancangan Halaman *Login*

*Form login* dapat dilihat pada gambar 5.1. *Form* ini digunakan untuk tampilan awal program setelah memasukkan Nama dan *Password*. Jika *password* dan admin yang dimasuki sesuai dengan data nama dan *password*  yang ada dalam *database*, maka *form* menu utama dapat digunakan. Berikut adalah tampilan gambar menu *login* :

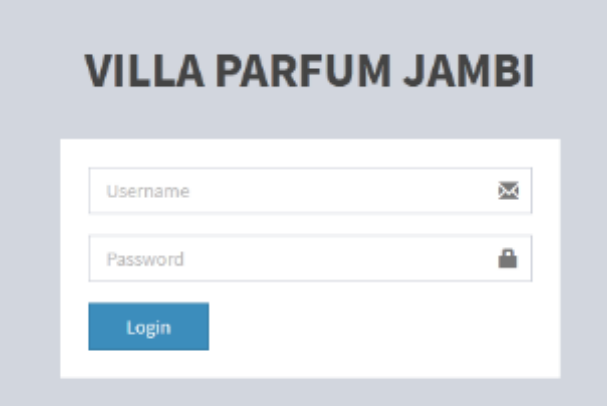

**Gambar 5.1 Tampilan Rancangan Halaman** *Login*

2. Tampilan Rancangan Halaman Utama Admin

Tampilan menu utama admin merupakan hasil implementasi dari rancangan menu yang telah penulis buat, adapun tampilan layanan menu utama admin dapat di lihat pada gambaar berikut :

| <b>VILLA PARFUM</b>                     | Ξ                                                          |                       |                                 | <b>O</b> Renatori Sepator   |
|-----------------------------------------|------------------------------------------------------------|-----------------------|---------------------------------|-----------------------------|
| Ramadoni Seputra<br>Sunton, 19 Jun 2020 | Menu Dashboard selamat datang di halaman admin Wila Parlum |                       |                                 |                             |
| MAN NACCATION.                          | $\overline{2}$                                             | $\overline{a}$        | $\overline{2}$                  | $\overline{a}$              |
| <b>&amp; Dashboard</b>                  | Total Admin.                                               | <b>Total Supplier</b> | <b>Total Produk</b>             | Transaksi Masuk             |
| <b>District Master</b><br>$\epsilon$    | Life: Salangkapnya                                         | Libri Selengkapaya.   | <b>Link Selengkapnya</b>        | <b>Libert Gellengkopmyn</b> |
| at transico<br>×.                       |                                                            |                       |                                 |                             |
| <b>S</b> Laparan<br>×.                  | 3                                                          |                       |                                 |                             |
|                                         | <b>Transplag Keluar</b>                                    |                       |                                 |                             |
|                                         | <b>Lihrt Salangkapnya</b>                                  |                       |                                 |                             |
|                                         | Produk Yang Hampir Habis                                   |                       | Produk Terlaris                 |                             |
|                                         | No.<br>Norna Barang                                        | Stok Iwrabs:          | <b>Bomo Barang</b><br><b>Ma</b> | Jumlah                      |
|                                         |                                                            |                       | <b>Sedap Matern</b><br>n        | ы                           |
|                                         |                                                            |                       | Justin Blaber<br>$\overline{z}$ | b.                          |
|                                         |                                                            |                       |                                 |                             |

**Gambar 5.2 Tampilan Rancangan Halaman Utama Admin**

3. Tampilan Rancangan Halaman Data Admin

Tampilan data admin merupakan hasil implementasi yang dibuat oleh penulis. Adapun hasil rancangan data admin dapat dilihat pada gambar dibawah ini :

| <b>VILLA PARFUM</b>                                | ٠         |                                                           |               |                      | <b>O</b> Banadori Saputor                            |  |  |  |
|----------------------------------------------------|-----------|-----------------------------------------------------------|---------------|----------------------|------------------------------------------------------|--|--|--|
| Ramadori Sepatra<br>Sunton, 19 Jun 2020            |           | Data Admin                                                |               |                      |                                                      |  |  |  |
| MAN NACCATION.<br><b>e</b> Dashboard               |           | <b>+ Tambah Data</b>                                      |               |                      |                                                      |  |  |  |
| <b>Distribution</b><br>$\mathcal{L}_{\mathcal{L}}$ | 10        | · records per page                                        |               |                      | Sweeth:                                              |  |  |  |
| at turnaka<br>×                                    | <b>No</b> | <b>Hama Admin</b>                                         | Algred.       | No HP                | 0 <sub>psi</sub>                                     |  |  |  |
| # Taparan<br>$\epsilon$                            | 1         | Ayu Anggelina.                                            | Thybold       | <b>COISCERPTS(E)</b> | <b>Edit Hass</b>                                     |  |  |  |
|                                                    | x         | Sandro                                                    | labing Banjar | 081224567850         | <b>HOLL HOUR</b>                                     |  |  |  |
|                                                    |           | Showing 1 to 2 of 2 entries                               |               |                      | $\leftarrow \text{Puv} = 1 - \text{Nad} \rightarrow$ |  |  |  |
|                                                    |           |                                                           |               |                      |                                                      |  |  |  |
|                                                    |           | Copyright @ 2020 Villa Parlam Jumbi, All rights reserved. |               |                      |                                                      |  |  |  |

**Gambar 5.3 Tampilan Rancangan Halaman Data Admin**

4. Tampilan Rancangan Halaman Data Supplier

Tampilan data supplier merupakan hasil implementasi yang dibuat oleh penulis. Adapun hasil rancangan data supplier dapat dilihat pada gambar dibawah ini :

| <b>VILLA PARFUM</b>                                          | ۰                                                          | <b>O</b> Ranchei Sapuro                                                                                                    |
|--------------------------------------------------------------|------------------------------------------------------------|----------------------------------------------------------------------------------------------------|
| Rumadoni Sepatra<br>Sunton, 19 Jan 2020<br><b>MAN NATION</b> | Data Supplier<br>+ Tanton Data                             |                                                                                                    |
| <b>Cashboard</b>                                             |                                                            |                                                                                                    |
| <b>B</b> Dea Marine<br>$\epsilon$                            | 10 - records per page.                                     | Swareh:                                                                                                    |
| $\pm$ Transakar<br>×                                         | <b>Rumu supplier</b><br><b>Bo</b>                          | Opri                                                                                                    |
| A Laparan<br>×.                                              | <b>FAILBOX AREL JONATHAN</b>                               | For Hopes                                                                                                    |
|                                                              | Wahys dal Tiadi<br>$\mathcal{P}$                           | <b>BOT</b> Planes                                                                                                    |
|                                                              | Showing 1 to 2 of 2 entries                                | $\begin{array}{l} \mbox{---} \hspace{.2cm} {\sf P}{\sf m}{\sf v} \hspace{.2cm} \bot \hspace{.2cm} {\sf N}{\sf w}{\sf d} \rightarrow \end{array}$ |
|                                                              |                                                            |                                                                                                    |
|                                                              | Couvright © 2020 Villa Parform Jambi, All rights reserved. |                                                                                                    |

**Gambar 5.4 Tampilan Rancangan Halaman Data Supplier**

5. Tampilan Rancangan Halaman Data Produk

Tampilan data produk merupakan hasil implementasi yang dibuat oleh penulis. Adapun hasil rancangan data produk dapat dilihat pada gambar dibawah ini :

| <b>VILLA PARFUM</b>                    | Ξ         |                                                           |             |       |              | <b>O</b> Banadari Saputu                    |
|----------------------------------------|-----------|-----------------------------------------------------------|-------------|-------|--------------|---------------------------------------------|
| Ranadori Seputra<br>Sinton 19 Jun 2020 |           | Data Produk                                               |             |       |              |                                             |
| MAN NAKONION.                          |           | Tambah Data                                               |             |       |              |                                             |
| <b>B</b> Dashboard                     |           |                                                           |             |       |              |                                             |
| Disturbator<br>$\epsilon$              |           | 10 - records per page.                                    |             |       |              | Sweeth:                                     |
| ×.<br>at transfer                      | <b>No</b> | <b>Hama Produk</b>                                        | <b>Nok</b>  | Stok  | Foto:        | Opsi                                        |
| # Laparan<br>×.                        | ×.        | Justin Dieber                                             | 1150.       | 100   |              | <b>Edit Plaza</b>                           |
|                                        | ×         | Sadap Malam                                               | Wangi Dunga | $170$ | $\mathbf{a}$ | Col. Those                                  |
|                                        |           | Showing 1 to 2 of 2 entries                               |             |       |              | $\epsilon$ -Prev. $\beta$ - Red. $\epsilon$ |
|                                        |           |                                                           |             |       |              |                                             |
|                                        |           | Copyright @ 2020 Villa Parlam Jumbi, All rights reserved. |             |       |              |                                             |

**Gambar 5.5 Tampilan Rancangan Halaman Data Produk**

6. Tampilan Rancangan Transaksi Masuk

Tampilan transaksi masuk merupakan hasil implementasi yang dibuat oleh penulis. Adapun hasil rancangan transaksi masuk dapat dilihat pada gambar dibawah ini :

| <b>VILLA PARFUM</b>                     | Ξ                                                                                                    |                         |                    |              |        | <b>O</b> Banadai Sapata |  |
|-----------------------------------------|----------------------------------------------------------------------------------------------------|-------------------------|--------------------|--------------|--------|-------------------------|--|
| Ramadori Seputra<br>Santos, 19 Jon 2020 | Transaksi Masuk (Pembelian)                                                                                                    |                         |                    |              |        |                         |  |
| <b>MAN NACCATION</b>                    | # Parchaee Cirder                                                                                                    | Detail Barang Pembelian |                    |              |        |                         |  |
| <b>B</b> Dashboard                      | PO-20200119-30                                                                                                    | + Tambah Data           |                    |              |        |                         |  |
| <b>Distribution</b><br>×.               | Tanggal Input Pembelian<br>2020-04-19                                                                                                    | <b>Rodo Produk</b>      | <b>Rama Produk</b> | <b>Harge</b> | Junior | Subteral                |  |
| $\pm$ turnake<br>×                      | Nama Supplier                                                                                                    |                         |                    |              | Total: | Rn 0                    |  |
| <b>S</b> Laparan<br>×.                  | $\vert$<br>and Miller<br>Klik disini jika nama supplier<br>balum tendatur.<br>Keberangon<br><b>Lifed Transacki March</b><br>Розная<br><b>Torad</b> |                         |                    |              |        |                         |  |
|                                         | Copyright © 2820 Villa Perform Jumbi, All rights reserved.                                                                                         |                         |                    |              |        |                         |  |

**Gambar 5.6 Tampilan Rancangan Halaman Transaksi Masuk**

7. Tampilan Racangan Transaksi Keluar

Tampilan transaksi keluar merupakan hasil implementasi yang dibuat oleh penulis. Adapun hasil rancangan transaksi keluar dapat dilihat pada gambar dibawah ini :

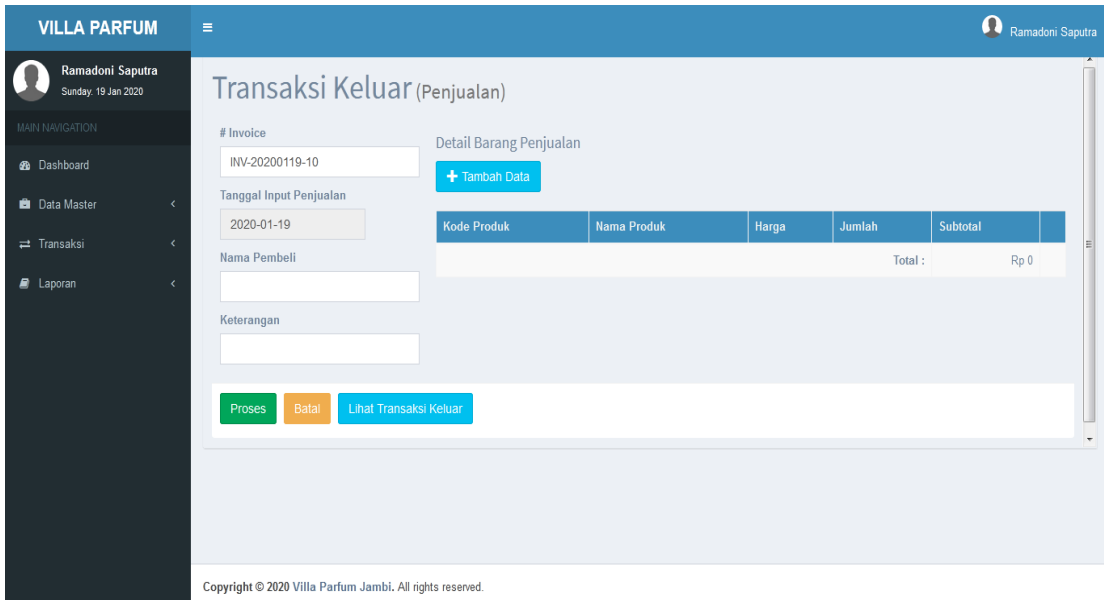

**Gambar 5.7 Tampilan Rancangan Transaksi Keluar**

8. Tampilan Racangan Laporan

Tampilan laporan merupakan hasil implementasi yang dibuat oleh penulis. Tampilan rancangan laporan terbagi menjadi laporan transaksi masuk dan laporan transaksi keluar.

a. Tampilan Racangan Laporan Transaksi Masuk

Tampilan laporan transaksi masuk merupakan hasil implementasi yang dibuat oleh penulis. Adapun hasil rancangan laporan transaksi masuk dapat dilihat pada gambar dibawah ini :

|                |                | <b>VILLA PARFUM</b><br>Laporan Transaksi Masuk |                   |                        |
|----------------|----------------|------------------------------------------------|-------------------|------------------------|
|                |                |                                                |                   | Jumlah Transaksi: 2    |
| No             | No Transaksi   | Nama Pembeli                                   | Tanggal Transaksi | <b>Total Harga</b>     |
| $\mathbf{1}$   | PO-20200105-79 | S001                                           | 2020-01-05        | Rp 11,900,000          |
| $\overline{2}$ | PO-20200105-99 | S001                                           | 2020-01-05        | Rp 1,750,000           |
|                |                |                                                |                   | Jambi, 19 January 2020 |
|                |                |                                                |                   |                        |
|                |                |                                                |                   |                        |

**Gambar 5.8 Tampilan Rancangan Laporan Transaksi Masuk**

b. Tampilan Racangan Laporan Transaksi Keluar

Tampilan laporan transaksi keluar merupakan hasil implementasi yang dibuat oleh penulis. Adapun hasil rancangan laporan transaksi keluar dapat dilihat pada gambar dibawah ini :

|                                     |                | VILLA PARFUM<br>Lopecan Transalesi Keluar |                      |                |
|-------------------------------------|----------------|-------------------------------------------|----------------------|----------------|
| - 402-012<br>Jeanith Transation : 3 |                |                                           |                      |                |
| Total Things                        | Image Transler | Kuns Fundel.                              | No Translate         | $\mathbf{N}_k$ |
| Re-215/60                           | 2023 61 65     | April                                     | TIPP 20000006-15     |                |
| Res (X, C.M)                        | 20910-01       | <b>Education</b>                          | DOM: NO 01: 14:59    | ž.             |
| Ke J J Bi                           | AP11-14        | In the                                    | <b>INVARIE IS 60</b> | ŵ.             |

**G G E F G E C E Tampilan Rancangan Laporan Transaksi Keluar Nebe** 588

#### **5.2 PENGUJIAN SISTEM**

Pengujian terhadap sistem pengolah data yang telah dibuat dilakukan untuk melihat apakah *software* tersebut telah berjalan sesuai dengan yang diinginkan. Hasil dari pengujian tersebut dapat dilihat pada tabel berikut :

1. Pengujian Modul *Login Admin*

Pada tahap ini dilakukan pengujian pada modul *login* admin untuk mengetahui apakah proses *login* admin atau fungsional *login* admin dapat berjalan dengan baik. Hasil pengujian pada modul ini penulis sajikan sebagai berikut :

| <b>Modul</b><br>yang | <b>Prosedur</b><br>pengujian | <b>Masukan</b>                | Keluaran yang<br>diharapkan | Hasil yang didapat     | Kesimpulan |
|----------------------|------------------------------|-------------------------------|-----------------------------|------------------------|------------|
| diuji                |                              |                               |                             |                        |            |
| Login                | - Masukkan                   | <i>Username</i>               | Admin berhasil login        | Admin berhasil login   | Baik       |
| Admin                | username                     | dan                           | dan tampil halaman          | dan tampil halaman     |            |
| (berhasil)           | dan                          | password                      | utama                       | utama                  |            |
|                      | password                     | yang                          |                             |                        |            |
|                      | secara                       | sesuai                        |                             |                        |            |
|                      | benar                        | dengan                        |                             |                        |            |
|                      |                              | database                      |                             |                        |            |
| Login                | - Masukkan                   | <i><u><b>Username</b></u></i> | Admin gagal<br>login        | Admin gagal<br>login   | Baik       |
| Admin                | username                     | dan                           | tampil<br>dan<br>pesan      | dan<br>tampil<br>pesan |            |
| (gagal)              | dan                          | Password                      | "Username/password          | "Username/password     |            |
|                      | password                     | yang                          | tidak sesuai"               | tidak sesuai"          |            |
|                      | admin                        | tidak                         |                             |                        |            |
|                      | yang                         | sesuai                        |                             |                        |            |
|                      | salah dan                    | dengan                        |                             |                        |            |
|                      | belum                        | database                      |                             |                        |            |
|                      | terdaftar                    |                               |                             |                        |            |
|                      | dalam                        |                               |                             |                        |            |
|                      | database                     |                               |                             |                        |            |

**Tabel 5.1 Pengujian Modul** *Login Admin*

2. Pengujian Modul *Input* Data Master (Supplier)

Pada tahap ini dilakukan pengujian pada modul *input* data master (Supplier) untuk mengetahui apakah proses penginputan data master (Supplier) dapat berjalan dengan baik. Hasil pengujian pada modul ini penulis sajikan pada tabel 5.2.

| <b>Modul</b> | <b>Prosedur</b> | <b>Masukan</b> | Keluaran      | Hasil yang    | Kesimpulan |
|--------------|-----------------|----------------|---------------|---------------|------------|
| yang         | pengujian       |                | yang          | didapat       |            |
| diuji        |                 |                | diharapkan    |               |            |
| input        | - Pilih menu    | Input data     | Data berhasil | Data berhasil | Baik       |
| data         | data master     | lengkap        | ditambah dan  | ditambah dan  |            |
| master       | - Pilih list    |                | tampilkan     | tampilkan     |            |
| (supplier)   | menu            |                | pesan "Data   | pesan "Data   |            |
| (berhasil)   | supplier        |                | telah         | telah         |            |
|              | - Input Data    |                | tersimpan"    | tersimpan"    |            |
|              | - Klik Daftar   |                |               |               |            |
| input        | - Pilih menu    | data<br>Input  | Data<br>gagal | Data<br>gagal | Baik       |
| data         | data master     | tidak          | ditambah dan  | ditambah dan  |            |
| master       | - Pilih list    | lengkap        | Tampilkan     | Tampilkan     |            |
| (supplier)   | menu            |                | pesan "Data   | pesan "Data   |            |
| (gagal)      | supplier        |                | gagal         | gagal         |            |
|              | - Input Data    |                | disimpan"     | disimpan"     |            |
|              | - Klik Daftar   |                |               |               |            |

**Tabel 5.2 Pengujian Modul** *Input* **Data Master (Supplier)**

#### 3. Pengujian Modul *Input* Transaksi Masuk

Pada tahap ini dilakukan pengujian pada modul *input* transaksi masuk untuk mengetahui apakah proses penginputan data transaksi masuk dapat berjalan dengan baik. Hasil pengujian pada modul ini penulis sajikan pada tabel 5.3.

| <b>Modul</b> | Prosedur     | <b>Masukan</b> | Keluaran                    | <b>Hasil</b> yang | Kesimpulan |
|--------------|--------------|----------------|-----------------------------|-------------------|------------|
| yang         | pengujian    |                | yang                        | didapat           |            |
| diuji        |              |                | diharapkan                  |                   |            |
| Input        | - Pilih menu | Input          | berhasil<br>Data            | berhasil<br>Data  | Baik       |
| transaksi    | transaksi    | data           | ditambah<br>dan             | ditambah<br>dan   |            |
| masuk        | - Pilih list | lengkap        | tampilkan                   | tampilkan         |            |
| (berhasil)   | menu         |                | $\epsilon$<br>Data<br>pesan | Data<br>pesan     |            |
|              | transaksi    |                | telah                       | telah             |            |
|              | masuk        |                | tersimpan"                  | tersimpan"        |            |

**Tabel 5.3 Pengujian Modul** *Input* **Transaksi Masuk**

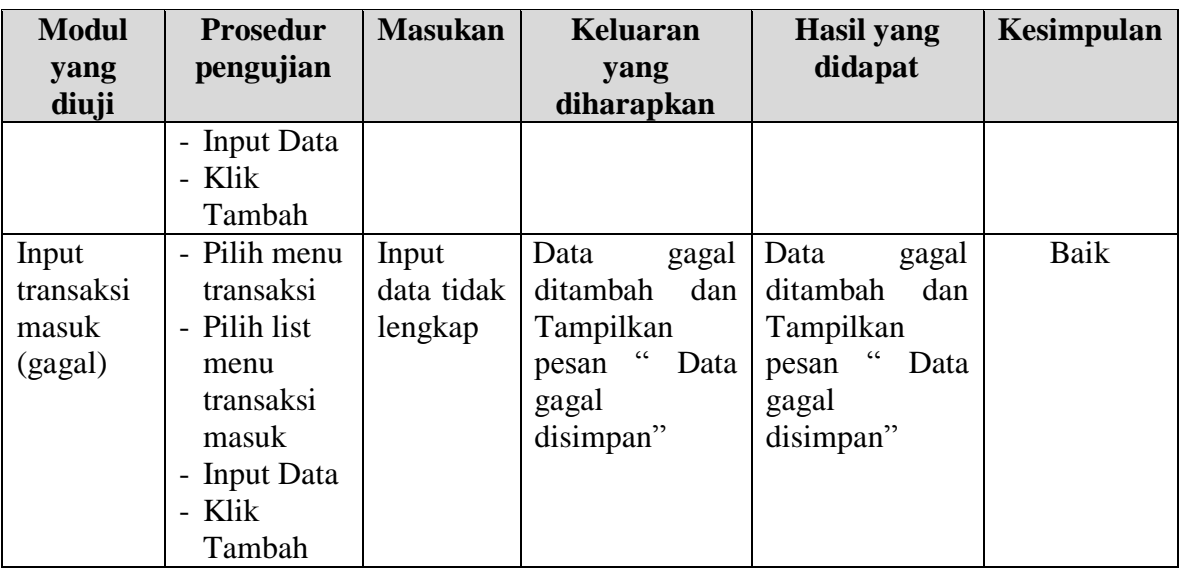

# 4. Pengujian Modul *Input* Transaksi Keluar

Pada tahap ini dilakukan pengujian pada modul *input* transaksi keluar untuk mengetahui apakah proses penginputan data transaksi keluar dapat berjalan dengan baik. Hasil pengujian pada modul ini penulis sajikan pada tabel 5.4.

| <b>Modul</b>                               | <b>Prosedur</b>                                                                                              | <b>Masukan</b>                 | <b>Keluaran</b>                                                                      | <b>Hasil</b> yang                                                                    | Kesimpulan |
|--------------------------------------------|----------------------------------------------------------------------------------------------------|--------------------------------|--------------------------------------------------------------------------------------|--------------------------------------------------------------------------------------|------------|
| yang<br>diuji                              | pengujian                                                                                                    |                                | yang<br>diharapkan                                                                   | didapat                                                                              |            |
| Input<br>transaksi<br>keluar<br>(berhasil) | - Pilih menu<br>transaksi<br>- Pilih list<br>menu<br>transaksi<br>keluar<br>- Input Data<br>- Klik<br>Tambah | Input<br>data<br>lengkap       | berhasil<br>Data<br>ditambah<br>dan<br>tampilkan<br>Data<br>pesan<br>telahtersimpan" | berhasil<br>Data<br>ditambah<br>dan<br>tampilkan<br>Data<br>pesan<br>telahtersimpan" | Baik       |
| Input<br>transaksi<br>keluar<br>(gagal)    | Pilih menu<br>$\overline{\phantom{0}}$<br>transaksi<br>- Pilih list<br>menu<br>transaksi<br>keluar           | Input<br>data tidak<br>lengkap | Data<br>gagal<br>ditambah<br>dan<br>Tampilkan<br>Data<br>pesan<br>gagal<br>disimpan" | Data<br>gagal<br>ditambah<br>dan<br>Tampilkan<br>Data<br>pesan<br>gagal<br>disimpan" | Baik       |

**Tabel 5.4 Pengujian Modul** *Input* **Transaksi Keluar**

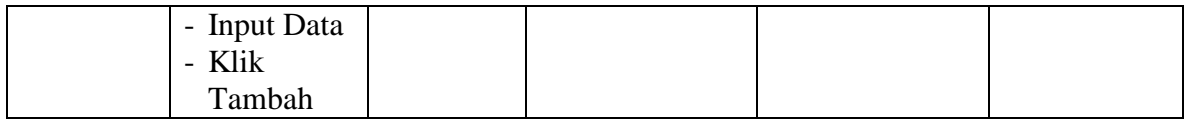

5. Pengujian Modul Laporan Transaksi Masuk

Pada tahap ini dilakukan pengujian pada modul laporan transaksi masuk untuk mengetahui apakah proses dapat berjalan dengan baik. Hasil pengujian pada modul ini penulis sajikan pada tabel 5.5.

|              |                 | Tabel 5.5 I engujian nibuut Lapolan Transaksi masuk |                 |                   |                   |
|--------------|-----------------|-----------------------------------------------------|-----------------|-------------------|-------------------|
| <b>Modul</b> | <b>Prosedur</b> | <b>Masukan</b>                                      | Keluaran        | <b>Hasil</b> yang | <b>Kesimpulan</b> |
| yang         | pengujian       |                                                     | yang            | didapat           |                   |
| diuji        |                 |                                                     | diharapkan      |                   |                   |
| Laporan      | - Pilih menu    | - Pilihan value                                     | Tampil          | Tampil            | Baik              |
| transaksi    | laporan         | list menu                                           | Laproan         | Laproan           |                   |
| masuk        | - Pilih list    | - Tombol lihat                                      | sesuai kriteria | sesuai kriteria   |                   |
|              | menu            | laporan                                             | yang dipilih    | yang dipilih      |                   |
|              | laporan         |                                                     |                 |                   |                   |
|              | transaksi       |                                                     |                 |                   |                   |
|              | masuk           |                                                     |                 |                   |                   |
|              | - Klik cari     |                                                     |                 |                   |                   |
|              |                 |                                                     |                 |                   |                   |

**Tabel 5.5 Pengujian Modul Laporan Transaksi Masuk**

## **5.3 ANALISIS HASIL YANG DICAPAI OLEH SISTEM**

Setelah selesai melakukan implementasi dan pengujian, adapun Analisis hasil yang dicapai oleh sistem informasi inventory pada Villa Parfum adalah sebagai berikut :

- 1. Pada sistem data menjadi terpusat dan terdapat fungsi pencarian data yang memudahkan pihak perusahaan.
- 2. Adanya form input yang dapat memudahkan pengguna dalam memasukan data.
- 3. Sistem dapat merekap pemasukan dan pengeluaran barang secara otomatis. Kelebihan dari sistem informasi penggajian ini adalah sebagai berikut :
- 1. Sistem dapat menyimpan data dalam bentuk digital sehinggal menghemat ruang penyimpanan data.
- 2. Stok barang dapat menghitung secara otomatis, sehingga memudahkan dalam monitoring barang pada toko.
- 3. Sistem ini dapat membuat laporan pemasukan, laporan pengeluaran dan laporan stok barang secara cepat.

Selain mempunyai kelebihan, sistem ini juga mempunyai kekurangan yaitu sistem hanya dapat diakses pada satu komputer (*stand-alone)*.